# **ToQuicken**

ToQuicken is a utility that converts files containing stock or mutual fund prices into a format that can be imported into Quicken.

ToQuicken can convert the following file formats:

portfolio downloaded from America Online file downloaded from CompuServe file downloaded from Dow Jones

into the file fomat that Quicken is capable of importing:

sample (\*.csv).

The purpose is to allow America Online, CompuServe, and Dow Jones users to update their Quicken accounts with daily price quotes. For instructions on downloading prices see:

downloading prices from America Online downloading prices from CompuServe

Look here for instructions on importing prices into Quicken.

ToQuicken is a shareware utility, please see the registration information.

Please see the other shareware products available from Mark Beiley.

#### Registration Information

ToQuicken is a "Shareware" program. You are encouraged to try it for free. You are also encouraged to pass it along, unaltered, to anyone else you feel may be interested. If, after a reasonable time, you decide to continue using it, please register by filling out the registration form and sending \$**5** to the author at the address listed below.

WHAT YOU GET WHEN YOU REGISTER:

You will be sent a registration password. This password will enable the registered version of ToQuicken.

Registered users are guaranteed free upgrades for life! You will be entitled to use any future version of ToQuicken for no additional charge. Your same password can be used to enable any future versions.

All registered users are entitled to 3 years of free technical support from the author. Mark Beiley may be reached by either US mail, telephone, or electronic mail at the addresses and number listed below.

The author may be reached at:

Mark Beiley P.O. Box 3311 Burlington, VT 05401-0033 USA

(802)864-7463 (Weekends or evenings before 10:00 p.m. EST only please)

Internet: beiley@aol.com America Online: Beiley CompuServe: 72643,3041

The most efficient way to contact the author is through electronic mail. Questions are normally addressed within 1 or 2 days. To keep costs and registration fees down, long distance phone calls can not be returned.

# Registration Form (use File/Print Topic)

ToQuicken 1.3

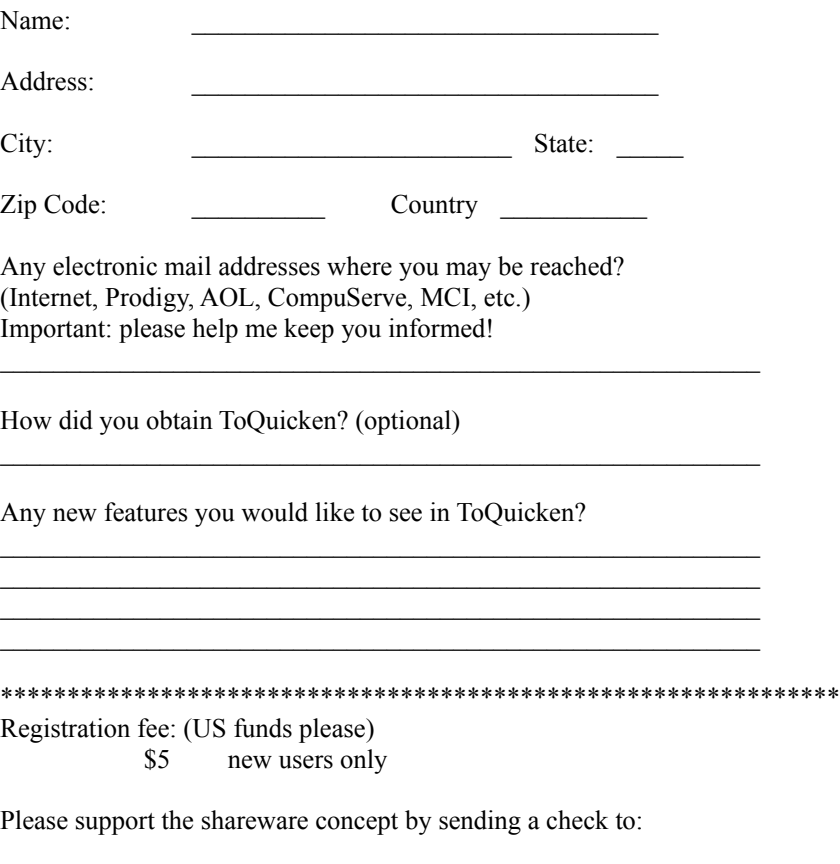

Mark Beiley P.O. Box 3311 Burlington, VT 05401-0033 USA

Please see **Registration Information** for more details on registration. Thanks for supporting the shareware concept!

# Registration

After mailing in your registration form and check, you will receive registration information, which includes a serial number and password allowing you to enable the registered version of ToQuicken. This dialog box allows the user to enter a name, serial number, and password. These items must be entered EXACTLY as specified in the registration package. Please see Registration Information for more details on registration.

Previously registered users may enter their same name, serial number, and password for any earlier version to enable the latest registered version.

#### Downloading Prices from America Online

Follow these steps to download prices from America Online to a file on your hard drive:

- 1. Sign on to America Online. Go to the keyword "**stocklink**" (use the keyboard accelerator CTRL + K or the menu item Go To/keyword).
- 2. If you don't already have a portfolio set up, you may do so from here. Simply enter the symbols of the funds/stocks that you are interested in tracking, and then once you have displayed the information for that fund/stock, select the "**Add to portfolio**" button. Repeat this procedure until you have added all the funds/stocks that you are interested in.
- 3. When you are ready, display your portfolio by selecting the "**Display Portfolio**" push button.
- 4. Next, save your portfolio to your hard disk. If you are not already displaying your portfolio, do so. You can use the keyword "**portfolio**" to display your portfolio from anywhere in America Online. Select the push button "**Save Portfolio**". This will present you with a dialog box allowing you to specify any path and filename for your portfolio that you choose.
- 5. Sign off of America Online.

After downloading the portfolio you can use ToQuicken to convert this file to a format that can be directly imported into Quicken. Your downloaded portfolio should look similar to this sample AOL portfolio file.

## Downloading Prices from CompuServe

Follow these steps to download prices from CompuServe to a file on your hard drive (these instructions assume you are using WinCIM to access CompuServe):

- 1. Start CompuServe. From the **Services** menu, choose "**Quotes**" or select the "**Stock Quotes**" icon.
- 2. If you don't already have your portfolio set up, you may do so from here. Simply enter the symbols of the funds/stocks that you are interested in tracking, selecting the push button "**Add**" after each symbol.
- 3. Display the current prices for your portfolio by selecting the "**Get All**" push button.
- 4. Next, save your portfolio to your hard disk. Select the **File/Save As** menu command. This will present you with a dialog box allowing you to specify any path and filename for your portfolio that you choose.
- 5. Quit CompuServe.

After downloading the portfolio you can use ToQuicken to convert this file to a format that can be directly imported into Quicken. Your downloaded portfolio should look similar to this sample CompuServe file.

# Importing Prices into Quicken

Follow these steps to import prices into Quicken AFTER you have used ToQuicken to convert your downloaded portfolio into the \*.csv format. These instructions assume you are using Quicken 4 for Windows, but other versions will require similar actions.

- 1. Start Quicken. From the **Activities** menu, choose the **Portfolio View** command.
- 2. From the **File** menu, choose the **Import Prices** command.
- 3. Enter the full path and filename of the \*.csv file created by ToQuicken. (ToQuicken creates the \*.csv file in the same directory as the downloaded portfolio.)
- 4. Click on the **OK** button and your prices will be updated in Quicken..

# Fund Manager for Windows

Fund Manager is a portfolio management application for Windows, and is distributed as shareware. Fund Manager is designed to help individual investors monitor and analyze their investments with a wide variety of easy to use graphs and reports.

Fund Manager accepts as input: price, investment, and dividend/cap. gain. information. Price information may be entered manually, or imported from AOL, Prodigy, CompuServe, Dow Jones, Quicken, or any ascii text file. Fund Manager tracks No-Load Mutual Funds, Loaded Mutual Funds, and Stocks/Bonds.

Portfolios can be created, allowing the investor to group various investments together. Portfolios also store all the options, including colors and fonts, so the next time you open the portfolio your work space will be fully restored. Fund Manager can open up to 100 investments simultaneously. There is no limit to the number of data points each investment may have.

One, four, or nine graphs may be viewed side by side in the same window, or you may overlay multiple investments on the same graph for ease of comparison. Markers may be displayed on the graphs indicating where purchases, redemptions, and distribution transactions occurred. This allows the investor to easily see how well they timed the market with their investments. The graphs display daily data for any desired time period. The available graph types are:

- Portfolio value line
- Portfolio value pie
- Investment value
- Share price
- Share price summed with distributions
- Moving average of the share price
- Moving average of share price plus distributions
- Share price of multiple investments overlaid
- Share price + dist. of multiple investments overlaid
- Share price / moving average overlay
- Share price plus distributions / moving average overlay
- Bar chart of yields

Fund Manager can calculate three different types of yields:

- Return on Investment
- Fund Performance assuming reinvested distributions
- Fund Performance assuming received distributions

The Fund Performance yields disregard investments and their timing, and only report on the performance of the fund itself. Comparing Fund Performance and ROI yields allows the investor to see how well he or she timed his/her investments. The reinvested Fund Performance yield provides a check against the performance figures stated by the fund companies. The yields may be calculated over any desired time period. In addition to yields, Fund Manager calculates many other figures of merit in the available reports. Some of the figures include:

- Percent gain of your investment
- Percent gain of the fund
- Gain or Loss
- Cost basis for tax purposes using either first-in-first-out, or the average cost accounting methods.

The available report types include:

- Portfolio performance

- Portfolio value
- Distribution summary
- Investment summary

Fund Manager was recommended by Windows magazine as superior shareware, and America Online has classified it as a top pick.

Fund Manager 7.2 is available at the following locations:

America Online: Windows forum / Top picks / fundmn72.zip

CompuServe: Financial forum / Investor's forum / Mutual fund library

FTP from internet: oak.oakland.edu as /SimTel/win3/finance/fundmn72.zip

From the author: (\$2.50 Shipping and Handling (\$5 outside US)) Mark Beiley P.O. Box 3311 Burlington, VT 05401-0033 **USA** 

Please contact the author, Mark Beiley, with any questions you may have regarding Fund Manager:

Internet: beiley@aol.com America Online: Beiley CompuServe: 72643,3041

Sample \*.CSV File Here is what a sample \*.csv file looks like:

> "JANSX",19.2,"05/19/93"," " "JAVLX",24.11,"05/19/93"," " "JAVTX",51.18,"05/19/93"," " "JAWWX",20.95,"05/19/93"," "

The first field of each line is the stock symbol. The second field of each line is the price. The third field is the date, and the fourth field is for footnotes.

#### Sample America Online Portfolio

Here is what a sample America Online downloaded portfolio file looks like:

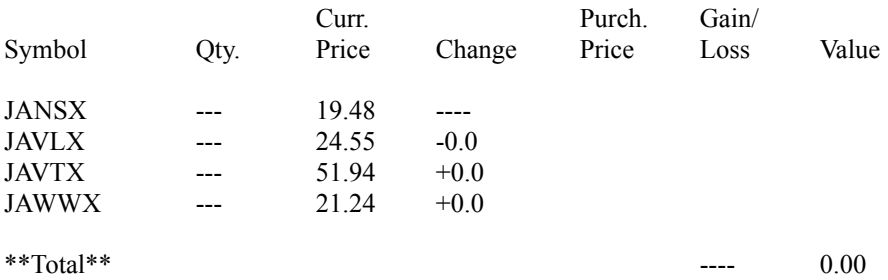

Since there is no date information in this file you are also prompted for the date when converting this file to a \*.csv file.

#### Sample CompuServe File Here is what a sample downloaded CompuServe file looks like:

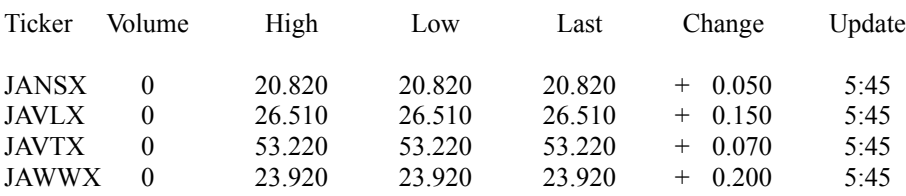

Since there is no date information in this file you are also prompted for the date when converting this file to a \*.csv file.

#### Sample Dow Jones File Here is what a sample downloaded Dow Jones file looks like:

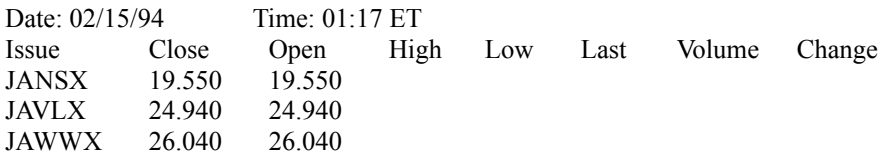

The date information is the date the file was downloaded, so when converting, ToQuicken will prompt for the date of the prices.